# Роли кассиров

Роль определяет функции кассовой программы, которые доступны кассирам с данной ролью.

На главной странице раздела расположен общий список ролей кассиров в системе. Записи о кассирах в списке можно сортировать в прямом или обратном порядке по уникальному идентификатору или имени кассира, нажимая на названия соответствующих столбцов:

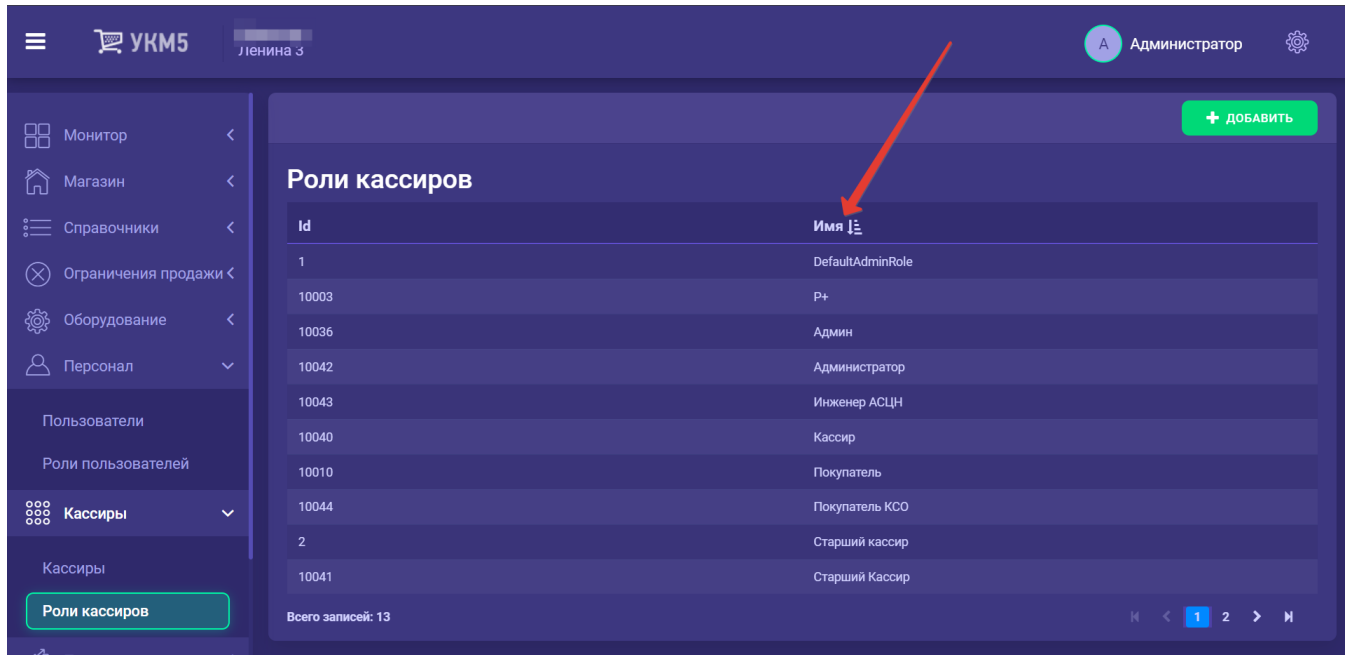

Элементы прокрутки списка ролей кассиров расположены в низу страницы:

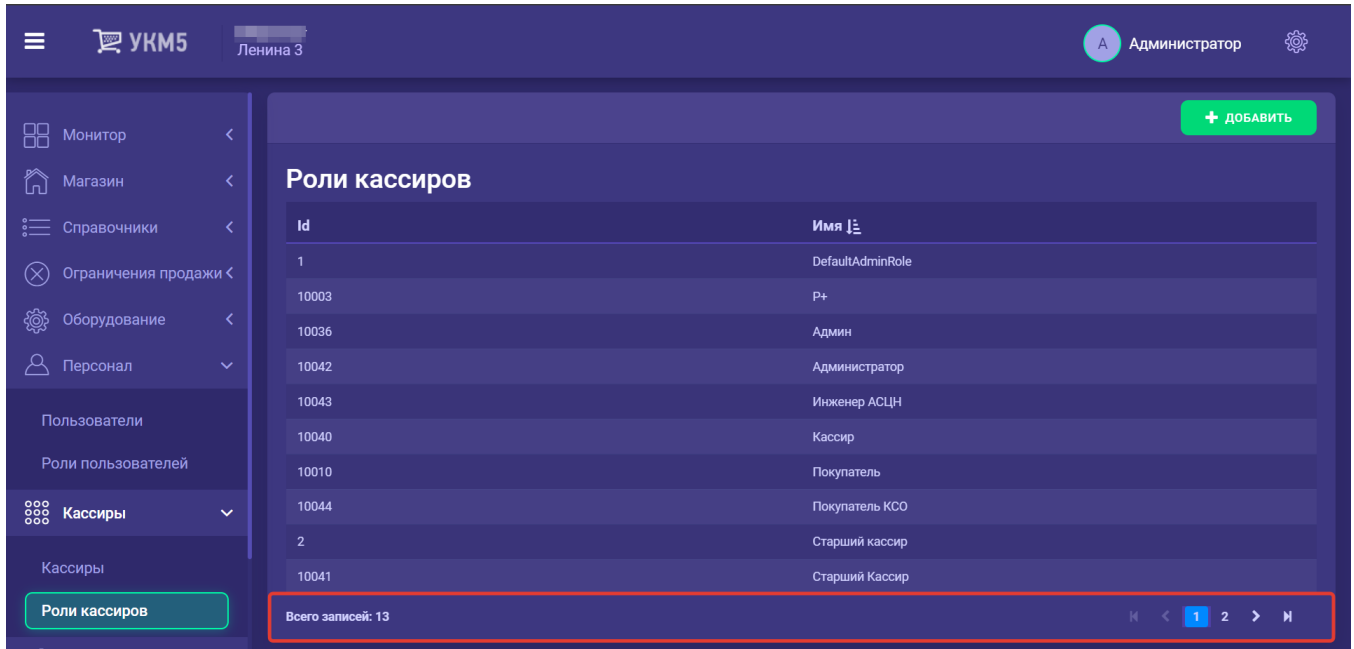

Добавление новой записи о роли кассира осуществляется по кнопке Добавить:

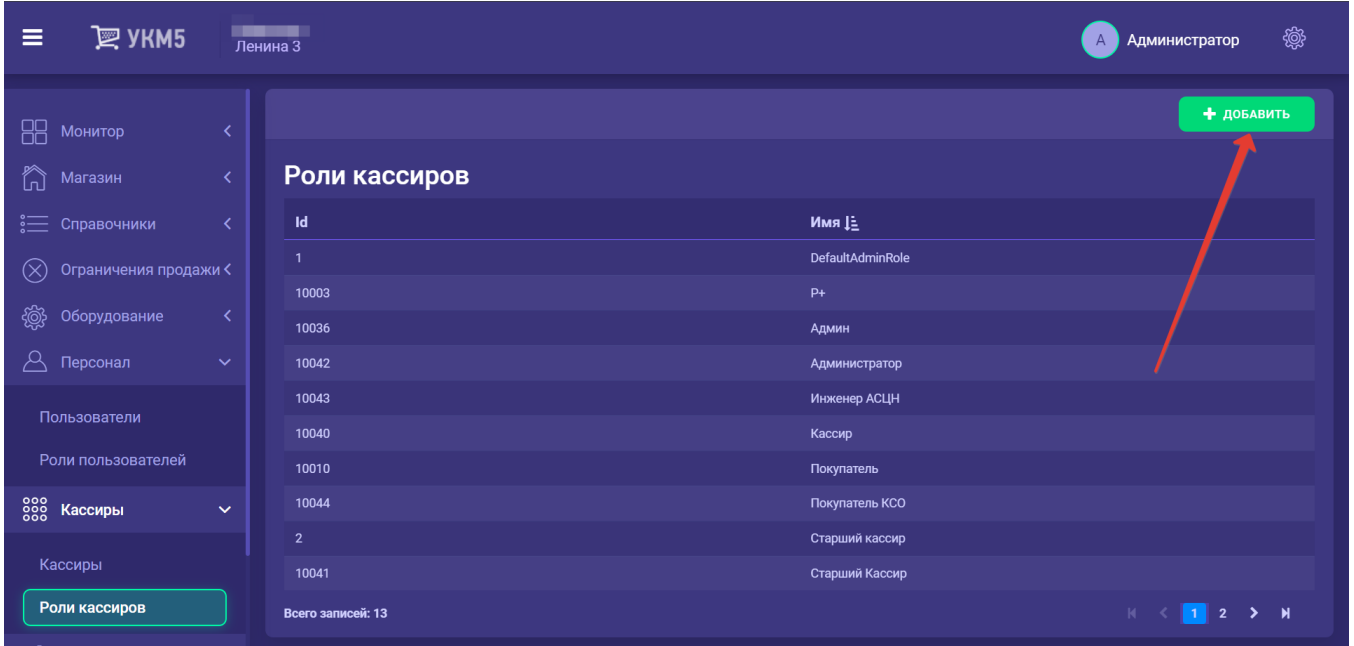

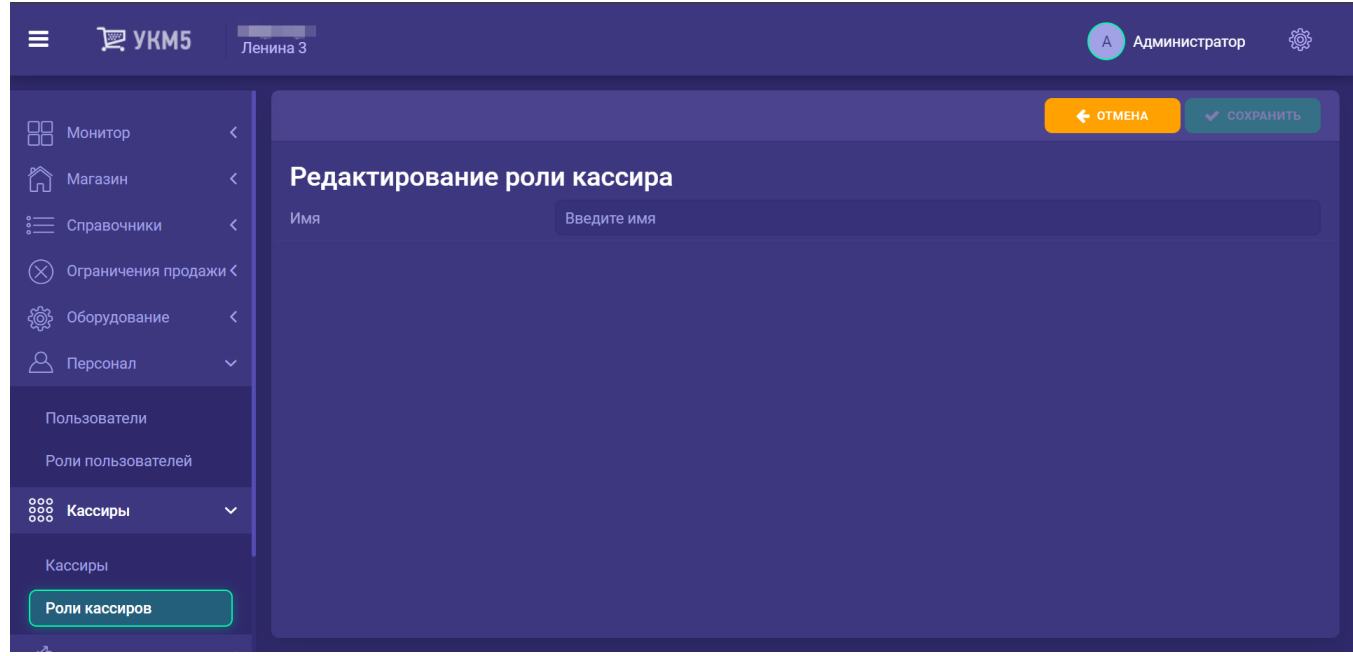

При создании новой рол кассира требуется указать только название данной роли и сохранить его, либо аннулировать весь процесс, нажав кнопку Отмена:

После сохранения нового профиля роли кассира, он начинает отображаться в общем списке и его можно выделить нажатием для подробного просмотра. В новый профиль роли кассира автоматически попадают преднастроенные по умолчанию разрешения на пользование различным функционалом. При просмотре профиля становятся доступными следующие опции:

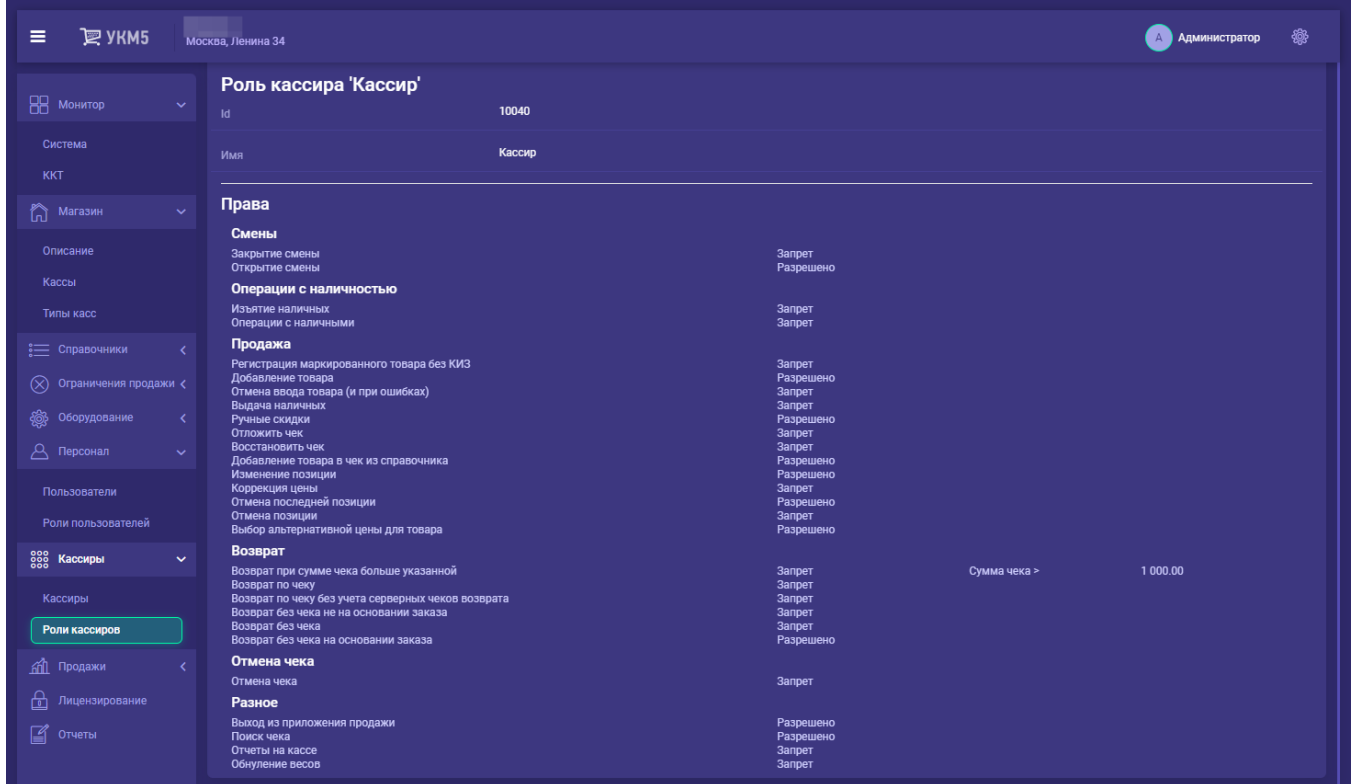

К списку – возврат в общий список ролей кассиров на главной странице раздела.

Удалить – уничтожение профиля роли кассира.

Выбрав опцию Редактирование, можно изменить имя роли кассира, а также поменять установленные по умолчанию разрешения на пользование функционалом системы, после чего сохранить настройки при помощи кнопки Сохранить, либо сбросить их по кнопке Отмена:

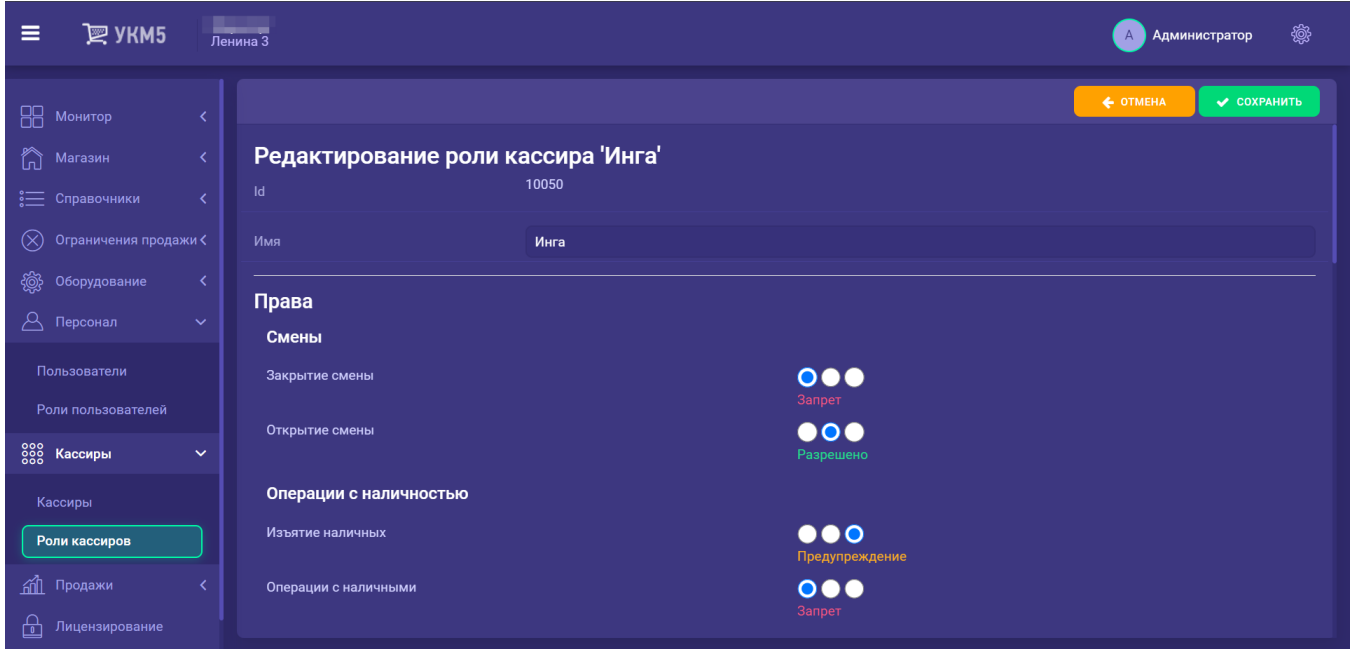

Для каждой функции можно установить три уровня доступа:

- Разрешено - касса выполнит операцию без каких-либо ограничений;

- Предупреждение - касса запросит подтверждение на выполнение операции;

- Запрет - касса предложит зарегистрировать другого пользователя, который имеет права на выполнение операции. Регистрация другого пользователя не приводит к смене кассира, работающего с кассой; происходит только выполнение данной операции.

Функции, регулируемые ролью кассира:

## Смены

[Закрытие смены](https://manual.retail-soft.pro/pages/viewpage.action?pageId=50616262)

[Открытие смены](https://manual.retail-soft.pro/pages/viewpage.action?pageId=50616286)

Операции с наличностью

#### [Изъятие наличных](https://manual.retail-soft.pro/pages/viewpage.action?pageId=50616260)

Операции с наличными

Продажа

[Регистрация маркированного товара без КИЗ](https://manual.retail-soft.pro/pages/viewpage.action?pageId=50615857#id-.C()-offline)

[Добавление товара](https://manual.retail-soft.pro/pages/viewpage.action?pageId=50616296)

[Отмена ввода товара \(и при ошибках\)](https://manual.retail-soft.pro/pages/viewpage.action?pageId=50615142#id--fraud)

[Выдача наличных](https://manual.retail-soft.pro/pages/viewpage.action?pageId=56528461)

[Ручные скидки](https://manual.retail-soft.pro/pages/viewpage.action?pageId=50616275#id-()-handmade)

[Отложить чек](https://manual.retail-soft.pro/pages/viewpage.action?pageId=50615809#id--store)

[Восстановить чек](https://manual.retail-soft.pro/pages/viewpage.action?pageId=50615809#id--restit)

[Добавление товара в чек из справочника](https://manual.retail-soft.pro/pages/viewpage.action?pageId=50616294#id--pi)

[Изменение позиции](https://manual.retail-soft.pro/pages/viewpage.action?pageId=50616275)

[Коррекция цены](https://manual.retail-soft.pro/pages/viewpage.action?pageId=64555301)

[Отмена последней позиции](https://manual.retail-soft.pro/pages/viewpage.action?pageId=50616275#id-()-del)

[Отмена позиции](https://manual.retail-soft.pro/pages/viewpage.action?pageId=50616275#id-()-del)

[Выбор альтернативной цены для товара](https://manual.retail-soft.pro/pages/viewpage.action?pageId=50616213#id--altprices)

Возврат

Возврат при сумме чека больше указанной

### [Возврат по чеку](https://manual.retail-soft.pro/pages/viewpage.action?pageId=50616251)

Возврат по чеку без учета серверных чеков возврата

Возврат без чека не на основании заказа

[Возврат без чека](https://manual.retail-soft.pro/pages/viewpage.action?pageId=50615558)

[Возврат без чека на основании заказа](https://manual.retail-soft.pro/pages/viewpage.action?pageId=50615556#id-(..-)-ret)

Отмена чека

[Отмена чека](https://manual.retail-soft.pro/pages/viewpage.action?pageId=50616249)

# Разное

Выход из приложения продажи

[Поиск чека](https://manual.retail-soft.pro/pages/viewpage.action?pageId=50615622)

[Отчеты на кассе](https://manual.retail-soft.pro/pages/viewpage.action?pageId=50616269)

[Обнуление весов](https://manual.retail-soft.pro/pages/viewpage.action?pageId=68157685)

Перечень функций достаточно стандартный, далее прокомментируем только некоторые из них, не снабженные подробным описанием по ссылке:

Выбор альтернативной цены для товара – разрешение на выполнение этого действия актуально, когда наряду с ценой из основного прайс-листа, для товара были также выгружены в УКМ 5 альтернативные цены (что зачастую актуально для табачной продукции). Если для товара были выгружены в систему альтернативные цены, то их список будет отображен на экране кассира при попытке добавить данный товар в чек.

Возврат при сумме чека больше указанной – данное ограничение позволяет кассиру делать возвраты небольших сумм, а при бОльших суммах разрешение на возврат предоставляется только старшему кассиру.

Возврат по чеку без учета серверных чеков возврата – разрешение делать возвраты по продажам с любой кассы магазина. В этом случае, касса ищет чек продажи на кассовом сервере. При отсутствии связи с ним касса не может полностью проверить возможность возврата, даже если продажа была сделана на той же кассе, на которой делается возврат.